# **Peer‐til‐peer feedback**

#### Målgruppe

1. Undervisere

Denne vejledning giver overblik over

- Oprettelse af afleveringsopgave med peer‐til‐peer feedback
- Opsætning af peer‐to‐peer element
- Få overblik over de studerendes besvarelser

### Oprettelse af afleveringsopgave med peer‐til‐peer feedback

- 1. Log ind på sdu.itslearning.com
- 2. Gå ind på det relevante kursus
- 3. Åben planer og vælg det relevante planelement eller opret et nyt topic/planelement
- 4. Klik "Add"

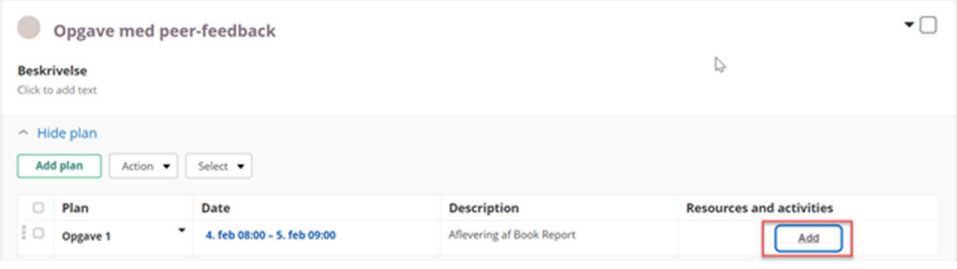

5. Vælg "Assignment"

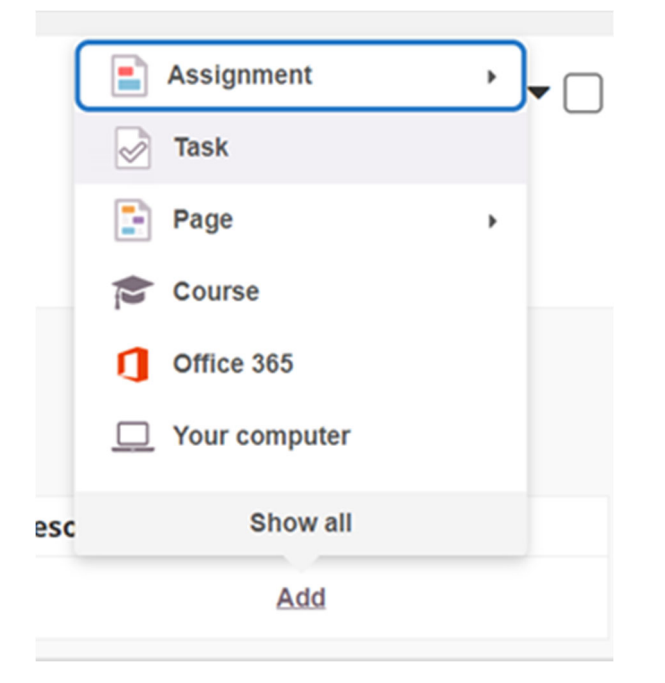

## Opsætning af peer‐til‐peer element

1. Når en afleveringsopgave er oprettet opsættes gængse afleveringselementer (se vejledning om oprettelse af opgaver.

- 2. Sæt flueben i "Require peer assessment"
- 3. Vælg det antal peer‐feedback hver enkelt studerende skal give og modtage
- 4. Vælg om afgivning af feedback skal være anonym
- 5. Vælg om den studerende også skal lave selvevaluering

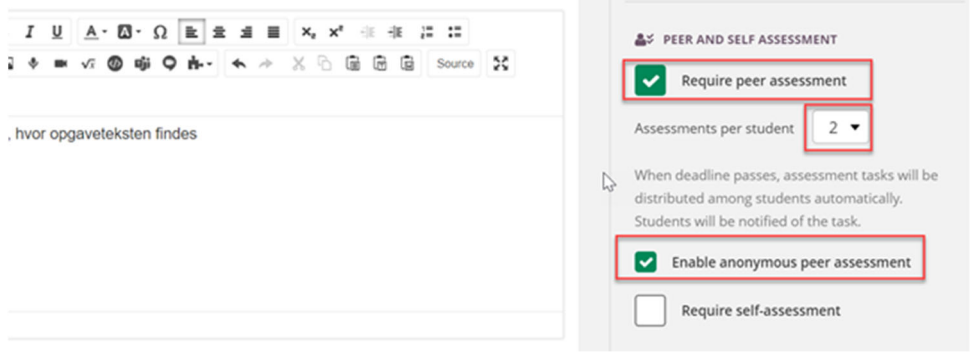

6. Når alle elementer i opsætningen er oprettet vælg da "Create assignment"

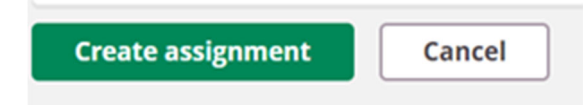

Bemærk! Denne vejledning omhandler ikke peer‐til‐peer feedback med rubric. Denne vejledning følger på et senere tidspunkt. Der er dog på sidste billede eksempel på feedback givet i rubric.

### Få overblik over de studerendes besvarelser

Har man valgt en anonym peer-til-peer feedback vil man som underviser ikke kunne se hvem der har peer‐evalueret hvem. I oversigtsbilledet vil man således blot se anonyme betegnelser.

For at følge op på de studerendes feedback gøres følgende

- 1. Vælg den relevante opgave under den korrekte plan
- 2. Når man klikker ind på den opgave hvor der gives peer‐til‐peer feedback får man med det samme et overbliksbillede

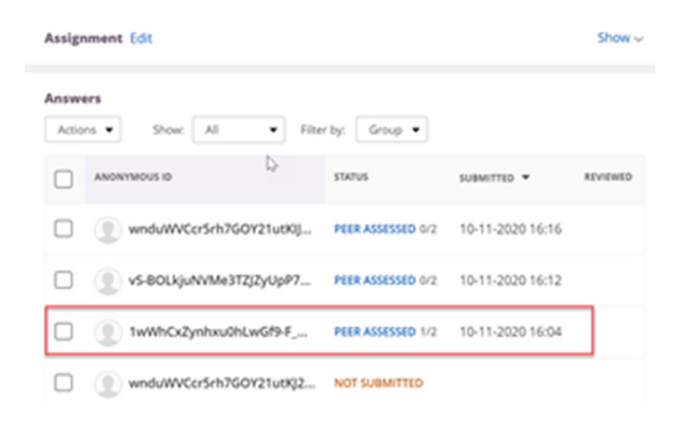

- 3. på overblikket ses hvem der har og ikke har afleveret samt hvorvidt klik på en studerende for at få mere information
- 4. Klikkes der på en studerende får man overblik over den feedback den pågældende studerende har modtaget og givet. Er der aktive elementer bliver disse aktive

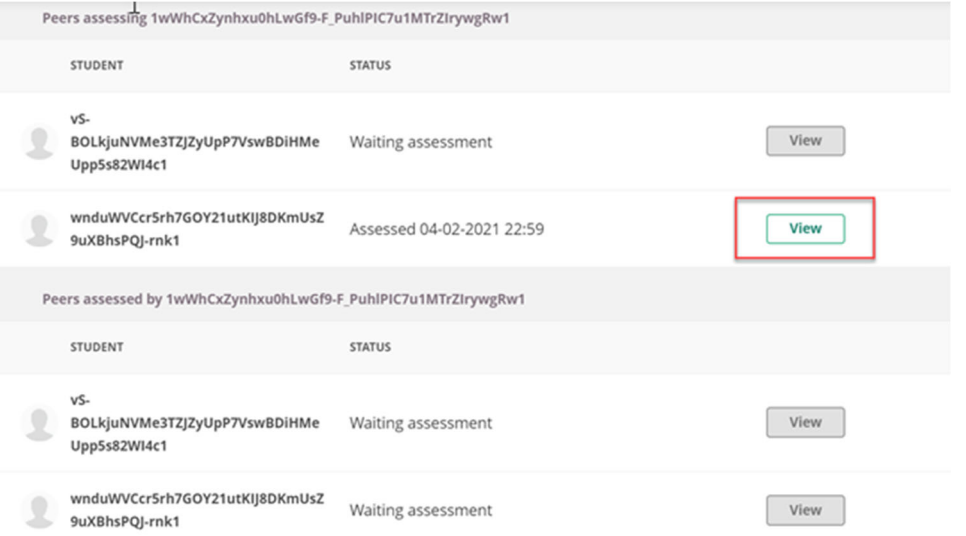

5. Klikkes der på et aktivt element ses den konkrete feedback til eller fra den studerende.

På eksemplet nedenfor har den studerende givet feedback – bemærk at eksemplet er lavet med rubric som vil blive behandlet mere grundlæggende i en anden vejledning (endnu ikke udgivet)

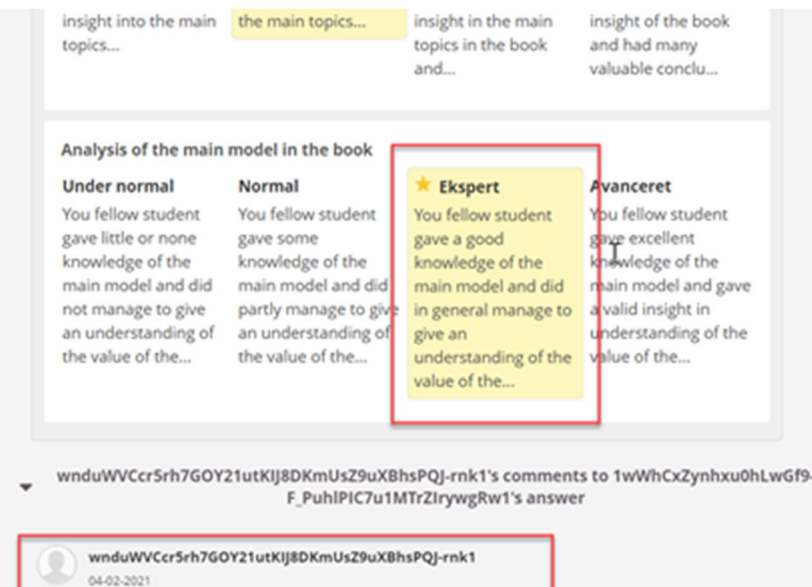

Overordnet set har du lavet en rigtig fin opgave. Du kommer godt ind på.